## Comment utiliser Ip 2 Sat sur Atomo 2

Remarque importante : Ip2Sat nécessite un abonnement IPTV Apollo valide pour fonctionner .

1. Connectez votre récepteur à internet , puis appuyez sur le bouton Menu de votre télécommande pour accéder au Menu principal du récepteur .

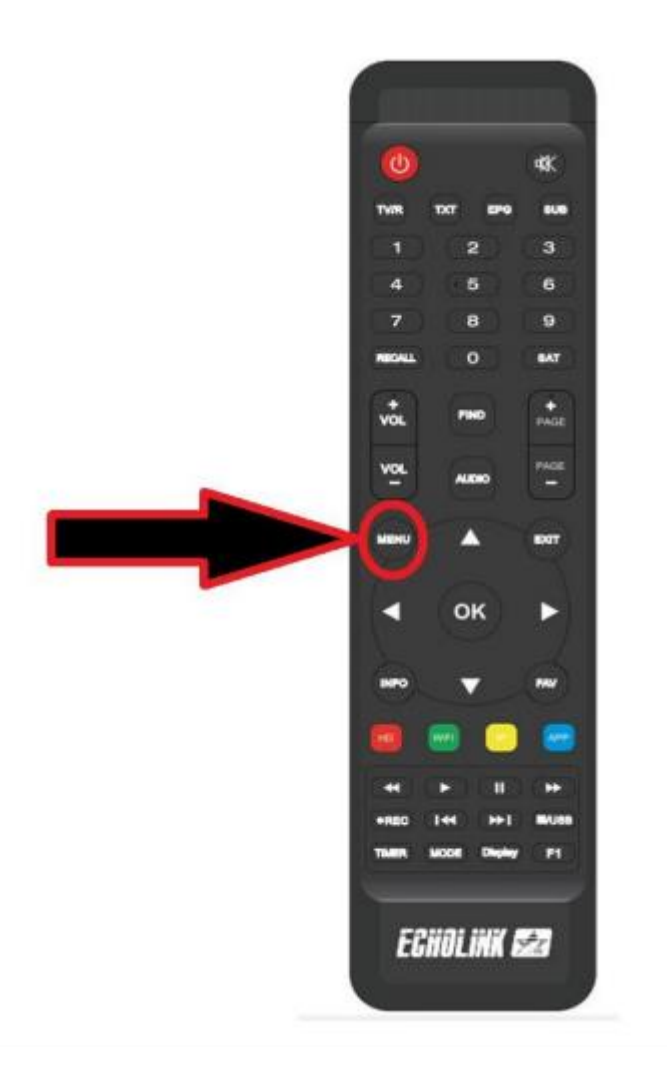

## 2. Sélectionnez ' Paraméttre ' puis ' Réglage du Système '

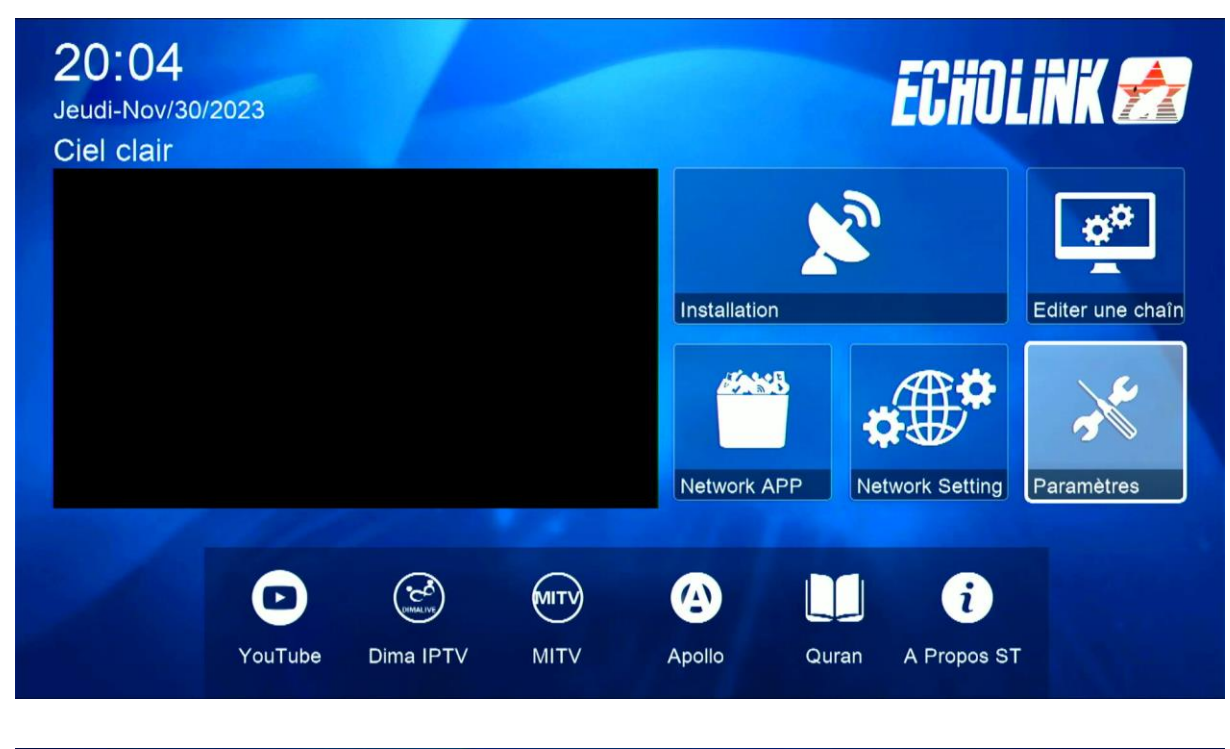

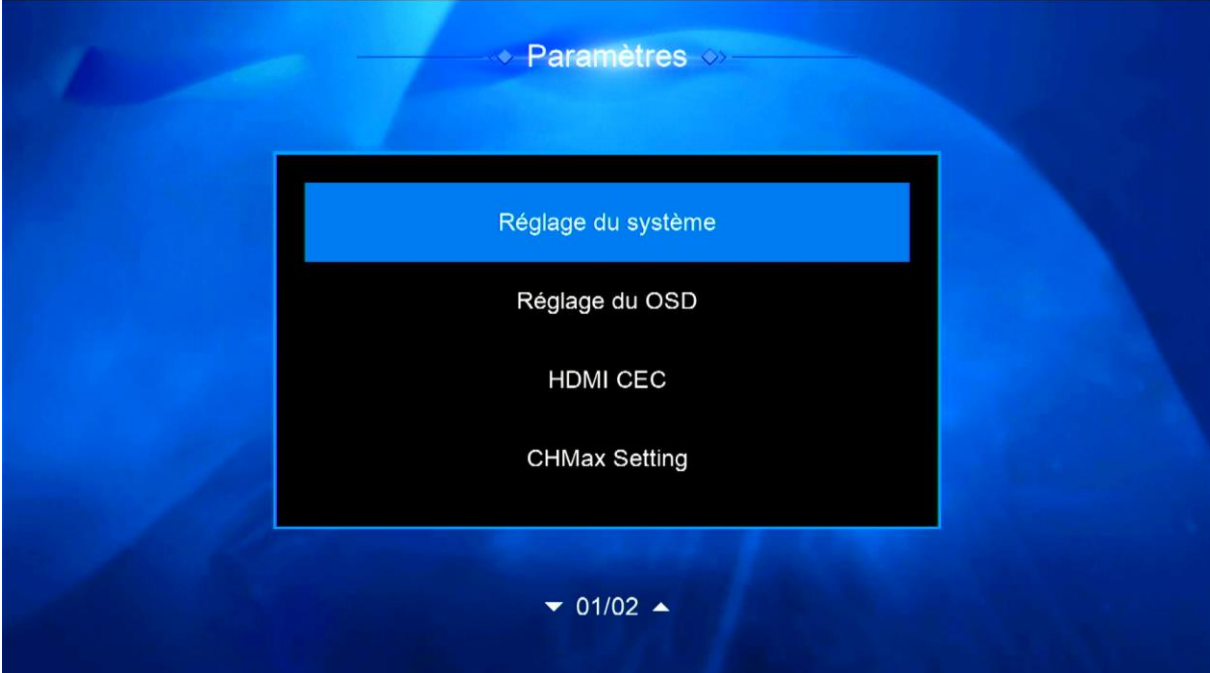

## 3- Activer la fonction ' Sat 2 IP '

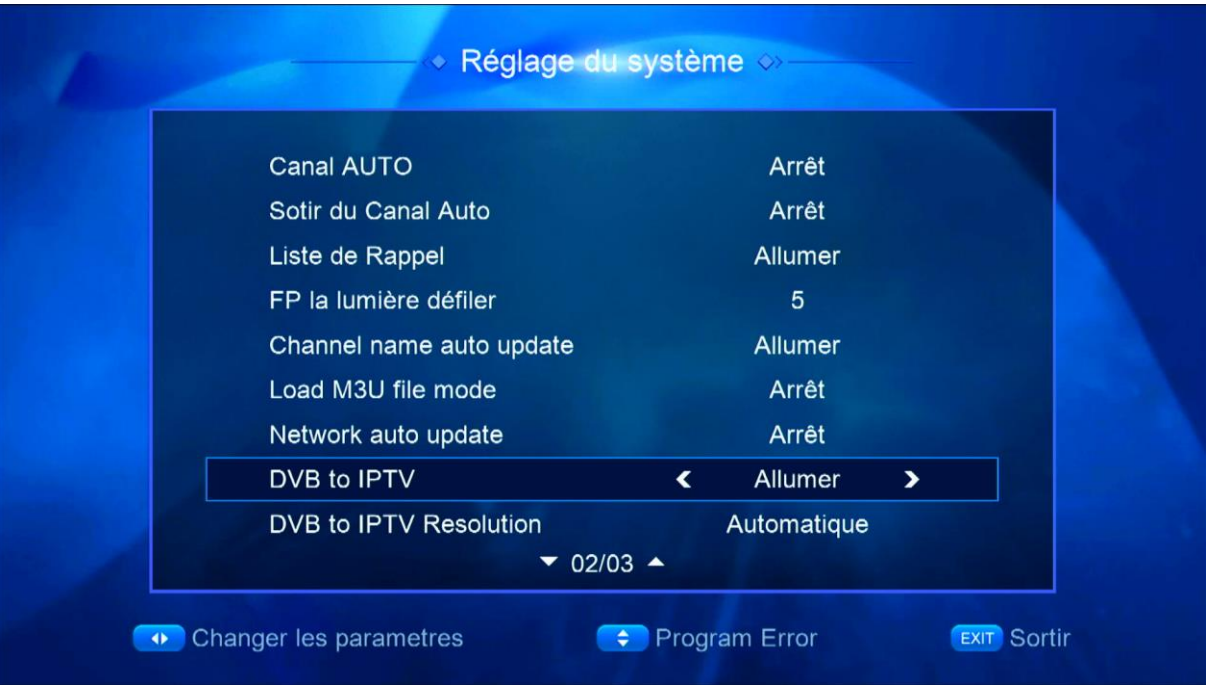

4- Sélectionnez la qualité d'image en fonction de votre débit de connexion internet ou laissez-la en mode automatique.

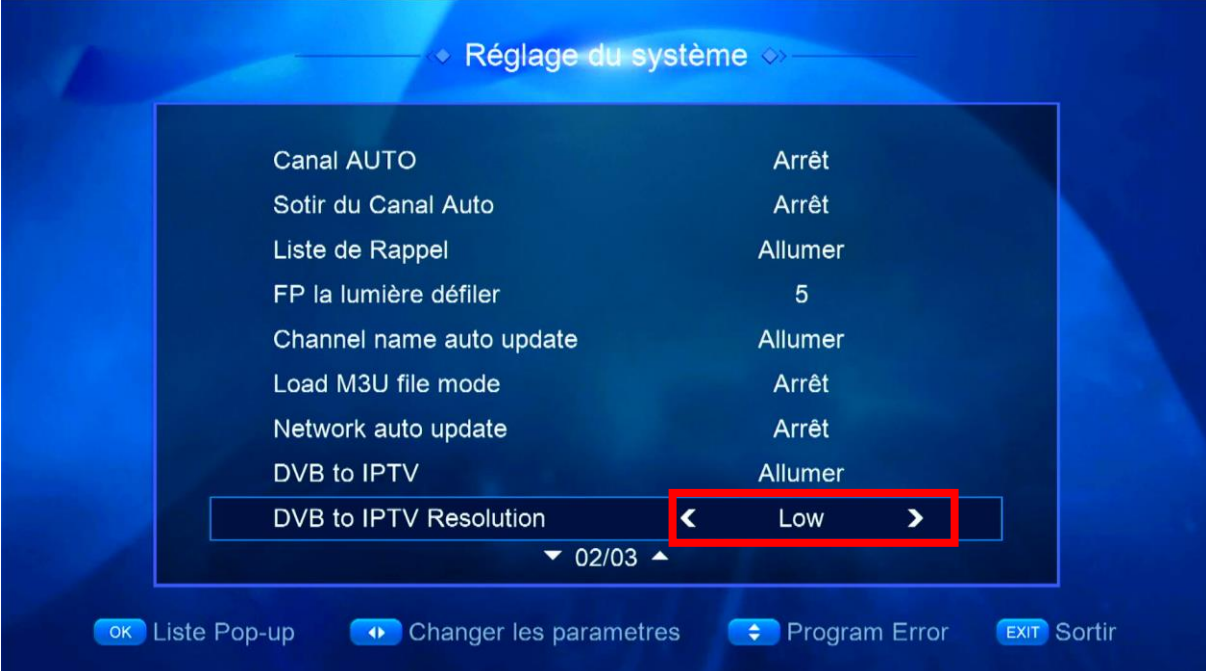

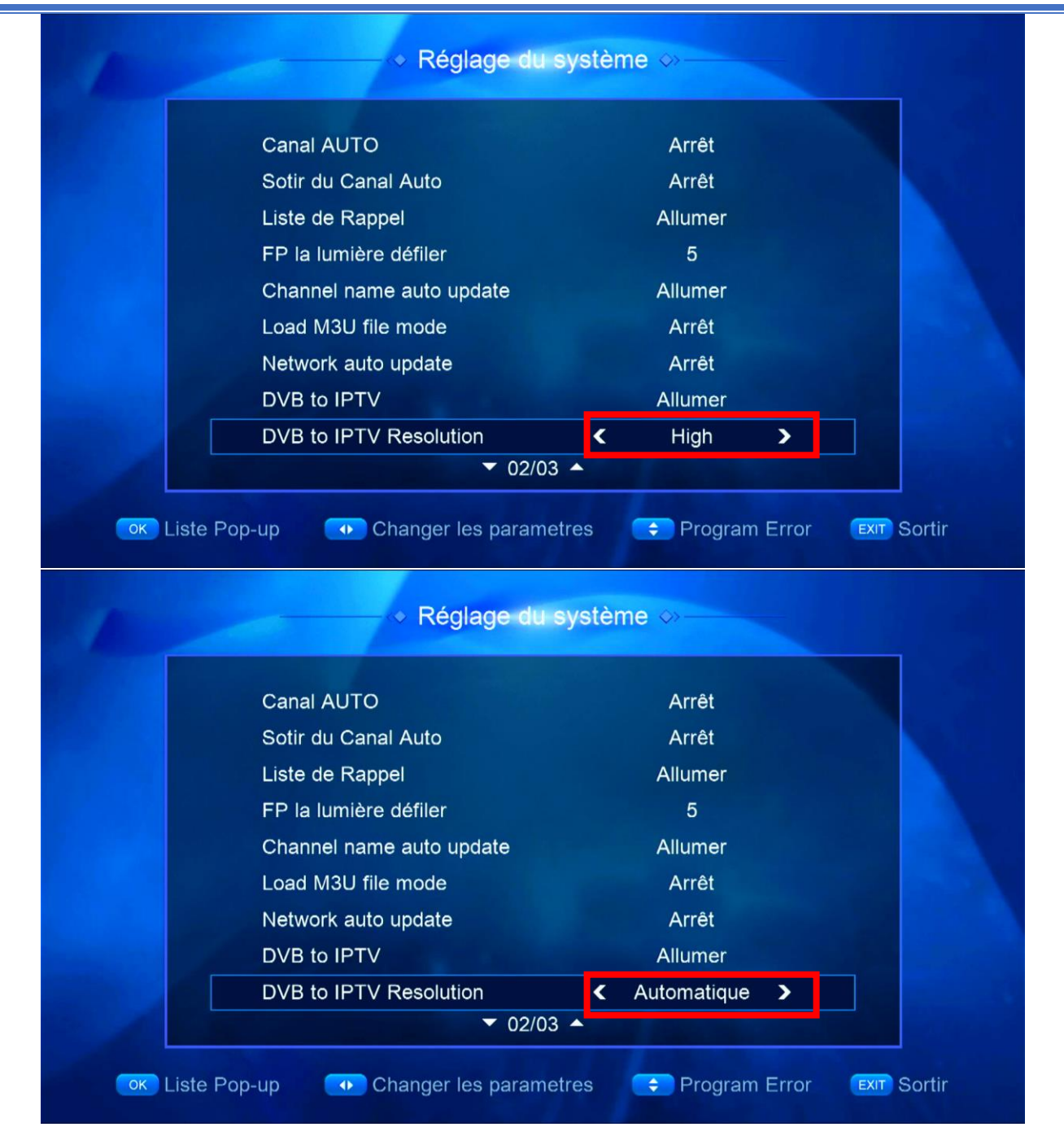

Vous pouvez maintenant profiter de la diffusion des chaines ouvertes via Sat 2 Ip comme les chaines Sportives , les chaînes de cinéma , séries , etc…

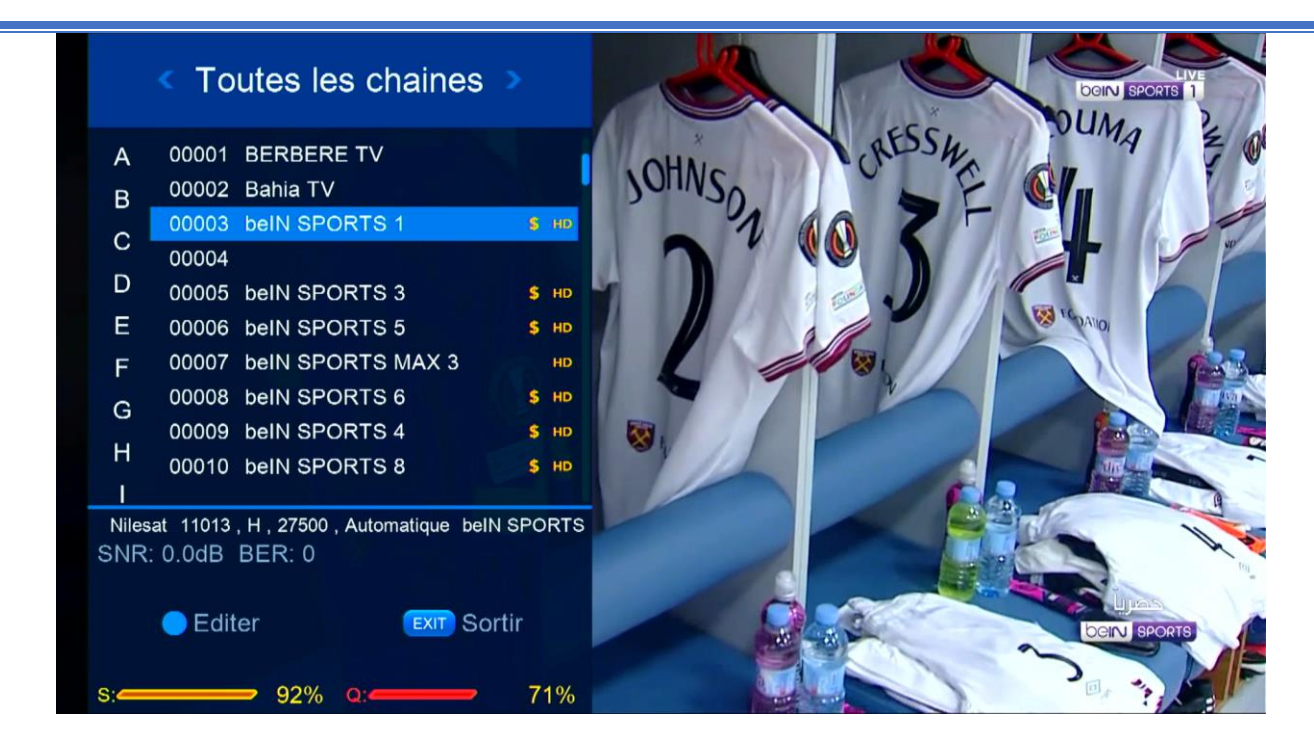

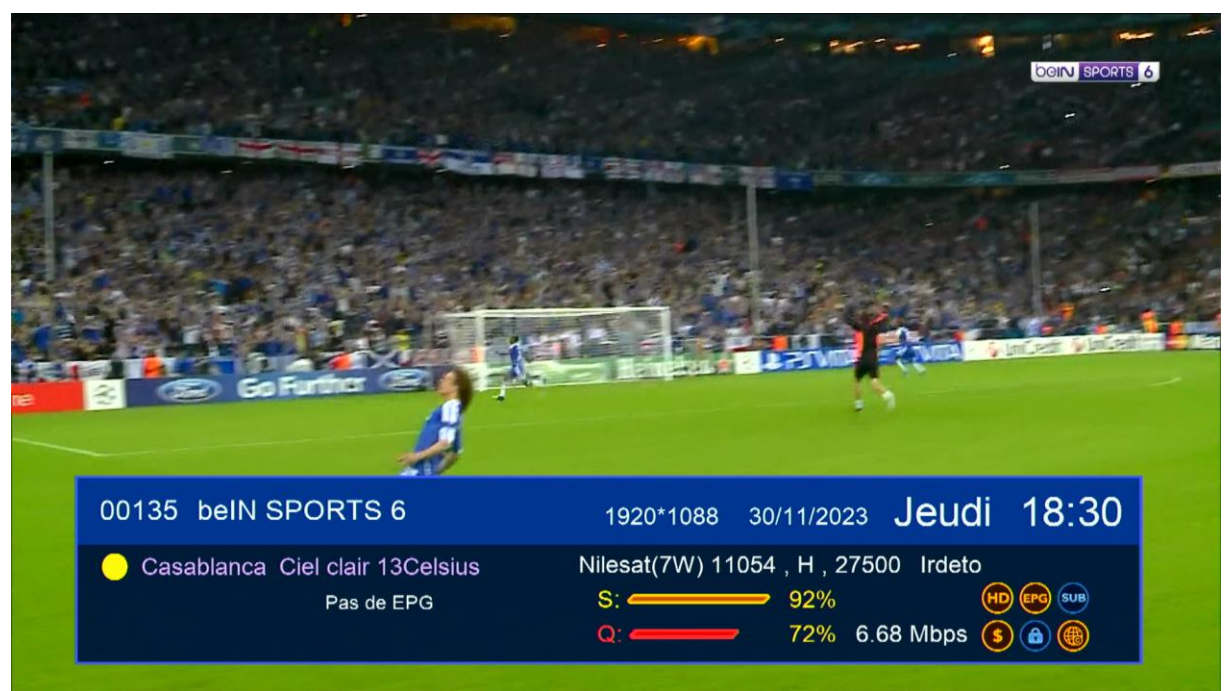